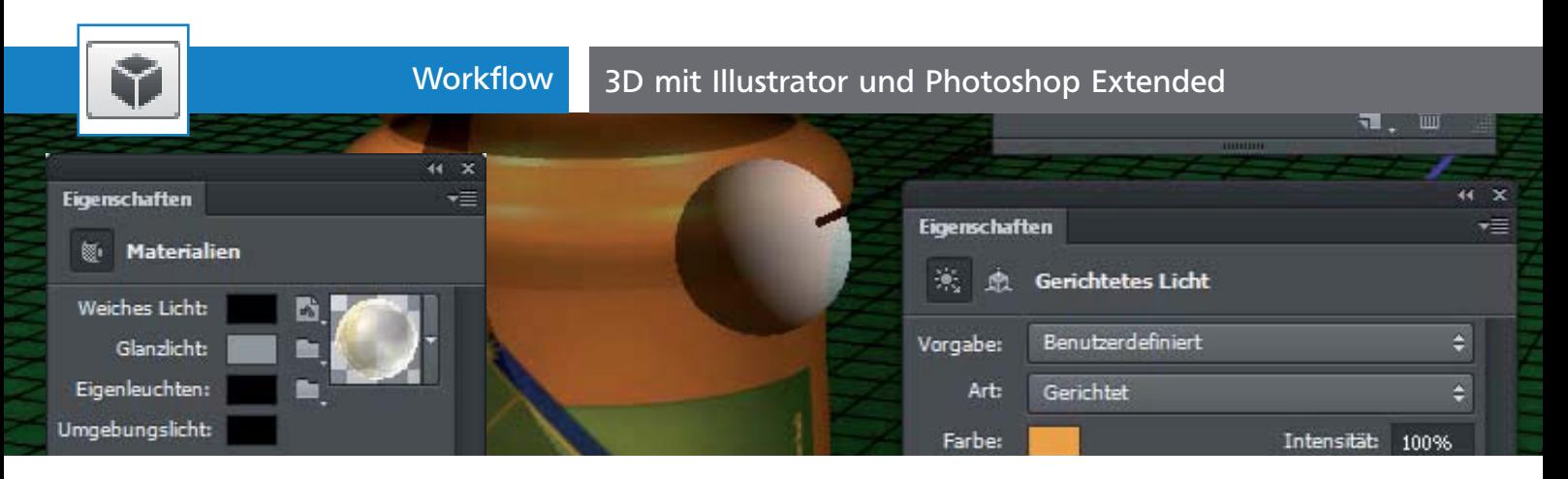

## 3D mit Illustrator und Photoshop Extended

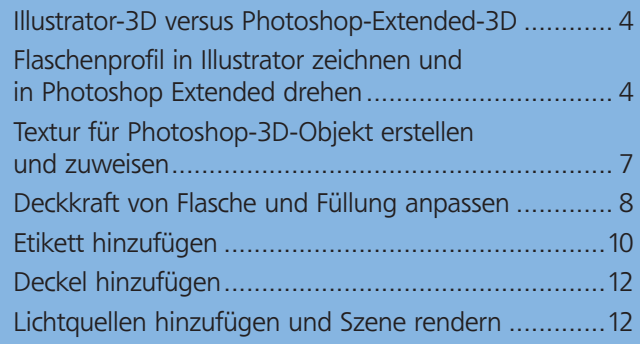

## Illustrator-3D versus Photoshop-Extended-3D

Illustrator bietet mit dem Befehl EFFEKT  $\rightarrow$  3D recht leistungsfähige Funktionen, mit denen Sie Vektorobjekte aller Art in die dritte Dimension versetzen können.

Allerdings können sich diese Befehle nicht mit den besonders seit der Version CS6 äußerst leistungsfähigen 3D-Funktionen von Photoshop Extended messen. Dieses Programm ermöglicht Ihnen unglaublich realistische Darstellungen in »echtem« 3D – d.h., dass Sie sogar in ausgewachsenen 3D-Programmen erzeugte Objekte in Ihre Szenen importieren und dort weiterbearbeiten können.

In diesem Artikel nutzen wir die besten Funktionen aus beiden Welten: die Möglichkeit, in Illustrator aufwendige Vektorgrafiken zu erstellen und zu bearbeiten, und den überlegenen 3D-Funktionsumfang von Photoshop Extended.

Das Besondere dabei ist der Workflow: Er ist so ausgerichtet, dass sämtliche Elemente bis zum Schluss – dem eigentlichen Raytracing der 3D-Objekte – vollständig in ihrer Ursprungsanwendung editierbar bleiben.

Als Beispiel nehmen wir uns die dreidimensionale Darstellung einer Flasche Apfelsaft vor.

## Flaschenprofil in Illustrator zeichnen und in Photoshop Extended drehen

## Flaschenhälfte zeichnen und in die Zwischenablage kopieren

Zunächst erzeugen Sie das Flaschenprofil in Adobe Illustrator. Sie benötigen dabei nur eine Flaschenhälfte, die Sie mit dem Zeichenstift-Werkzeug  $\mathcal{L}_{\text{er}}$ stellen **1** 

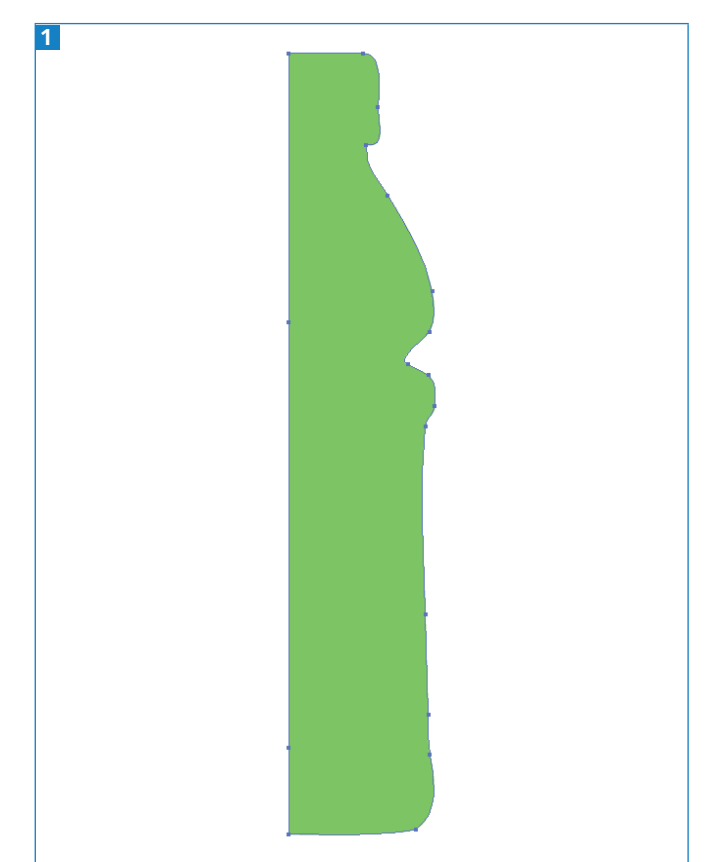

Zeichnen Sie in Illustrator eine Flaschenhälfte.